## **Filter**

Click the funnel icons to filter a column.

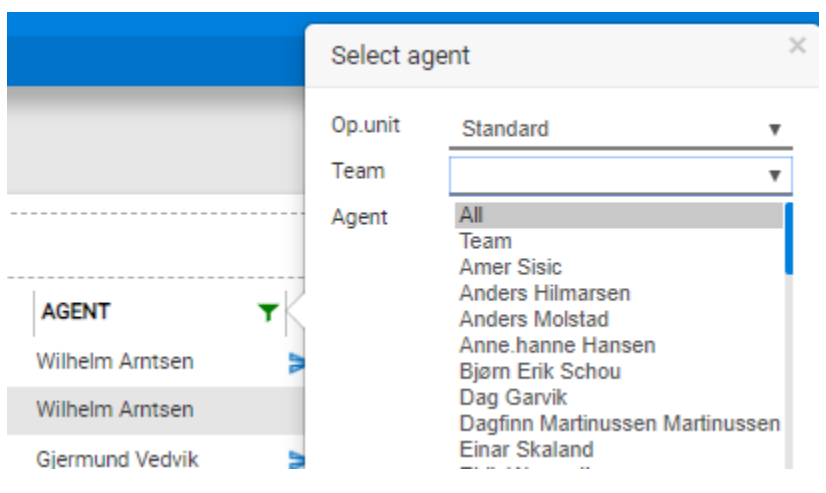

When you have created a filter the funnel icon will be green. To remove filtering, click the funnel and select "All".